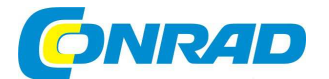

# CZ NÁVOD K OBSLUZE

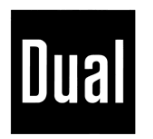

# **Internetové rádio IR 11**

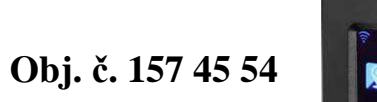

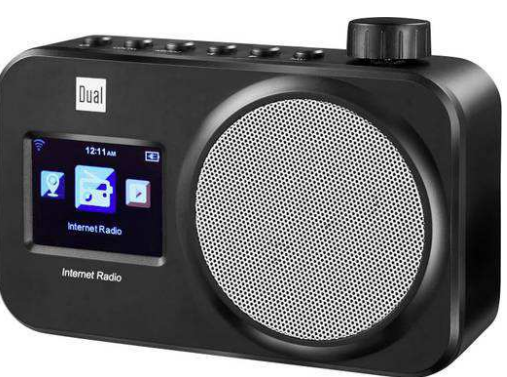

#### **Vážený zákazníku,**

děkujeme Vám za Vaši důvěru a za nákup přenosného, internetového rádia Dual.

Tento návod k obsluze je nedílnou součástí tohoto výrobku. Obsahuje důležité pokyny k uvedení výrobku do provozu a k jeho obsluze. Jestliže výrobek předáte jiným osobám, dbejte na to, abyste jim odevzdali i tento návod k obsluze.

Ponechejte si tento návod, abyste si jej mohli znovu kdykoliv přečíst.

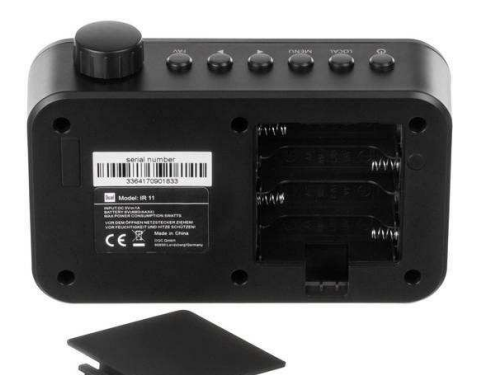

# **Účel použití**

Tento výrobek je rádio určené pro přehrávání hudebních souborů a příjem rozhlasových stanic ze sítěinternetu.

### **Rozsah dodávky**

Internetové rádio Sítový adaptér Návod k obsluze

# **Popis a ovládací prvky**

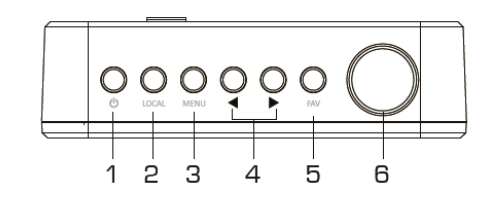

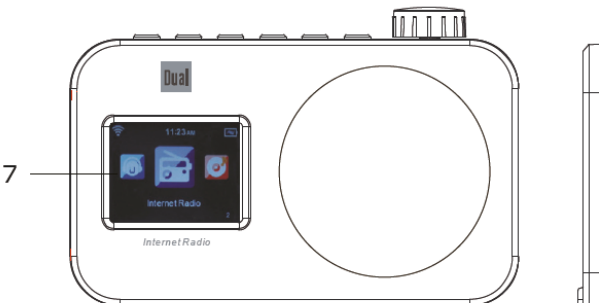

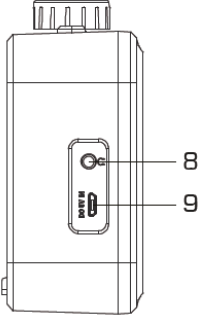

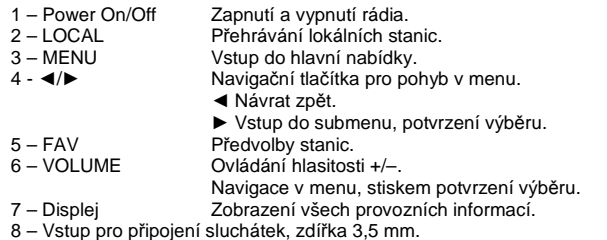

8 – Vstup pro připojení sluchátek, zdířka 3,5 mm. 9 – Port mikro USB pro připojení síťového adaptéru a napájení ze zdroje 5 V / 1 A.

V přední části rádia je vpravo displeje vestavěný reproduktor. V zadní části rádia můžete nalézt bateriovou přihrádku a výrobní štítek s technickými údaji.

# **Vybavení**

- Automatické vyhledávání bezdrátových sítí a připojení do bezdrátové sítě s funkcí průvodce automatickým nastavením.
- Přístup k více, než 10000 rozhlasovým stanicím, které vysílají z celého světa.
- Přehrávání hudebních souborů uložených na síťovém počítači v místní síti (Wi-Fi) a aplikace Windows Media Player.
- Automatická aktualizace seznamu internetových stanic.
- Funkce budíku, automatické nastavení času a data ze sítě internetu.
- Vstup pro připojení standardních sluchátek.
- Displej s funkcí nastavitelné úrovně podsvícení.

Pro vstup do hlavní nabídky rádia stiskněte tlačítko MENU (3). Pomocí otočného ovladače (6) nebo navigačních tlačítek přejděte na vybranou položku v menu. Pro vstup do dalšího submenu nebo výběr určité volby stiskněte otočný ovladač (6). Pro návrat do předchozí úrovně menu stiskněte navigační tlačítko ◄ popřípadě stiskněte tlačítko MENU.

# **Systémové požadavky**

Pro využití všech funkcí tohoto rádia musíte mít zřízený přístup k vysokorychlostnímu internetovému připojení, bezdrátový router (nebo Access Point), IP adresu (s funkcí pro statické nebo dynamické přidělování DHCP). Při registraci internetového rádia na portále Frontier budete muset zadat MAC adresu vašeho rádia. Pokud vaše bezdrátová síť používá některou metodu šifrování (WEP – Wired Equivalent Privacy nebo WPA – WiFi Protected Setup) musíte zadat správné přístupové heslo. Teprve poté se bude rádio moci připojit do této bezdrátové sítě.

- Pokud je váš router (tzv. přístupový bod Access Point) nepoužívá žádnou metodu šifrování, nepotřebujete znát přístupový kód. K připojení rádia do takové sítě pak dojde zcela automaticky.
- V případě, že je přístup do sítě WLAN omezen na pouze známá zařízení, budete muset znát MAC adresu vašeho rádia.
- Rádio je možné připojit k routeru i s použitím metody WPS-PBC. Tuto funkci však musí podporovat i váš router. Metoda PBC (konfigurace sítě po stisku tlačítka "Push button") je standardem pro snadné zřízení zabezpečené, bezdrátové sítě.

Rádio za běžných okolností poskytuje možnost bezdrátového přenosu dat až na vzdálenost 30 m. Maximální dosah však v praxi může být určitým způsobem omezen. Bezdrátový dosah je zpravidla omezen v důsledku silných zdí a železo-betonových konstrukcí v objektu. Pro zesílení signálu však můžete instalovat na různá místa v domě opakovač signálu (repeater). Před uvedením rádia do provozu se ujistěte o tom, že je váš router zapnutý a má k dispozici přístup k DSL. Dbejte zároveň všech pokynů uvedených v návodu, dodávaném u vašeho routeru. K provozu rádia doporučujeme zřízení internetového připojení s paušální sazbou.

#### **Připojení sluchátek do rádia**

 Pro poslech hudby prostřednictvím sluchátek použijte výhradně sluchátka s konektorem 3,5 mm. Sluchátka připojte do příslušné zdířky (8) na boku rádia. Po připojení sluchátek k rádiu dojde k automatickému vypnutí výstupu zvuku do vestavěného reproduktoru. Od té chvíle bude možné hudbu poslouchat pouze prostřednictvím připojených sluchátek. Po odpojení sluchátek se pak znovu automaticky aktivuje audio kanál vestavěného reproduktoru.

#### **Připojení rádia ke zdroji napájení**

Rádio připojte do elektrické sítě výhradně prostřednictvím dodávaného síťového adaptéru. Adaptér připojte pouze do řádně instalované a uzemněné zásuvky elektrické sítě 100 – 240 V AC, 50 Hz. Jako první připojte napájecí kabel do zdířky DC-IN (9) na rádiu. Teprve poté připojte zástrčku síťového adaptéru do elektrické zásuvky. Před připojením rádia ke zdroji ověřte parametry používané elektrické sítě s technickými požadavky, uvedenými na výrobním štítku rádia. V případě, že nebudete rádio delší dobu používat, odpojte jej od elektrické sítě. Stejně tak učiňte i za bouřky!

Ponechejte v okolí rádia dostatečně velký prostor (alespoň 10 cm na každé straně) proto, aby mohlo za jeho provozu docházet k chlazení interních, elektronických komponentů, které se běžně ohřívají. Při prvním uvedení rádia do provozu se zapne displej, na kterém budete vyzváni k nastavení jazyka menu. Jazyk vyberete pomocí navigačních tlačítek ◄/► a stisku ovládacího tlačítka (6). Poté se na displeji zobrazí systémový dotaz "Netzwerk prüfen beim Anschalten aktivieren?". Pokud aktivujete tuto volbu výběrem "Ja", dojde při každém spuštění rádia k automatickému připojení do místní sítě.

#### **Vkládání znaků**

Otáčením ovladače (6) můžete vybírat ze všech dostupných znaků: A a B b...Z z \$ % & #  $\sim$  " $\pm$ ... ; ? ! \* - + @ < = > { } [ \ ] ( / ) 0 1...9. K výběru dalšího znaku přejdete po stisku navigačního tlačítka ►. Poslední znak nalevo od kurzoru odstraníte s použitím navigačního tlačítka ◄. Na závěr režimu vkládání znaků potvrďte vaše zadání stiskem ovladače (6).

#### **Napájení rádia z baterií**

Otevřete bateriovou přihrádku v zadní části rádia. K napájení rádia použijte 4 kvalitní, alkalické baterie se jmenovitým napětím 1,5 V o velikosti AA. Při vkládání baterií dbejte na jejich vložení do správné polohy a se správnou polaritou. Všimněte si proto příslušných symbolů na bateriích a stejně tak i v bateriové přihrádce. Na závěr znovu řádně uzavřete přihrádku bateriového prostoru. Správné uzavření této přihrádky je provázeno slyšitelným dolehnutím jejího uzamykacího systému. Baterie z rádia vyjměte v případě, že jej nebudete delší dobu používat nebo tehdy, napájíte-li rádio ze síťového zdroje. Zabráníte tím možnému úniku obsahu starých a vybitých baterií a riziku nevratného poškození rádia. K napájení rádia použijte všechny baterie stejného výrobce, typu a ostatních parametrů. Jako zdroj napájení rádia můžete použít i akumulátory. Díky jejich nižšímu jmenovitému napětí (1,2 V DC) je však při jejich použití celková doba provozu o něco kratší, než při použití běžných baterií. Pokud budete rádio napájen z baterií, nebude jeho displej za provozu podsvícený.

# **Konfigurace sítě**

#### **Připojení rádia do místní sítě**

Po zobrazení systémové výzvy: "Möchten Sie jetzt Netzwerk konfigurieren?" máte několik dalších možností. Vyberte volbu "Ja" v případě, že máte zřízenou svou vlastní síť a rádio se nachází v jejím bezdrátovém dosahu. Pro připojení rádia do sítě bude zapotřebí zadat správné přístupové heslo. Na displeji rádia se zobrazí dotaz pro vyhledávání všech dostupných sítí "Scannen für Funknetz". Vstup do vybrané sítě potvrdíte stiskem ovladače (6).

Alternativně výběrem "Ja (WPS)" dojde k připojení do sítě pomocí metody WPS a stisku tlačítka WPS na vašem routeru během příštích 120. sekund. Pokud se však nepodaří rádiu vyhledat ani jednu bezdrátovou síť, zobrazí se na displeji informace "Keine WLAN-Netzwerke gefunden". Ujistěte se předtím, že váš router je připojený ke zdroji napájení a bezdrátová síť je zapnutá. V případě použití zabezpečené sítě (WEP/WPA/WPA2) postupujte zároveň se všemi pokyny uvedenými v návodu u vašeho routeru. Technologie WPA2 je prozatím nejmodernější řešení pro zabezpečení bezdrátových sítí. Starší routery doposud používají pro šifrování metodu WEP. Ujistěte se zároveň o tom, že váš router podporuje funkci DHCP serveru. V opačném případě budete muset nastavit všechny parametry pro připojení rádia do sítě ručně.

Pokud se nezobrazí SSID (Server Set IDentifier) budete muset bezdrátovou síť WLAN konfigurovat v manuálním režimu. Ve většině případech se však vždy zobrazí seznam s několika sítěmi, které se nacházejí ve vašem okolí. Pomocí navigačních tlačítek vyberte vaši síť a vstup do této sítě potvrďte stiskem ovladače (6). Pokud se budete připojovat do nezabezpečené "veřejné" sítě, dojde tak k automatickému připojení rádia do této sítě bez nutnosti zadávat přístupové heslo. Manuální konfiguraci síťového připojení provedete v menu "Einstellungen" – "Netzwerk" a "Manuelle Konfiguration". Tento proces však doporučujeme provádět pouze zkušeným uživatelům.

#### **Zabezpečená síť**

V případě požadavku o připojení do sítě zabezpečené metodami WEP/WPA bude zapotřebí zadat správné přístupové heslo. Otáčejte ovladačem (6) a vyberte požadované znaky. Chybné zadání znaku můžete opravit s použitím navigačního tlačítka ◄. Ukončení režimu zadávání hesla provedete po stisku ovladače (6). Systém rádia se přitom pokusí o připojení do sítě. Na displeji se během toho zobrazí informace "Verbinden zum Netzwerk". Po úspěšném připojení rádia do vybrané sítě se na jeho displeji zobrazí hlavní nabídka. V případě, že jednou zadáte správné přístupové heslo (WEP/WPA) nebudete jej muset již při dalším spuštění rádia znovu zadávat.

### **Obsluha rádia**

#### **Zapnutí a vypnutí**

Rádio zapnete a stejně tak i vypnete po stisku tlačítka Power On/Off (1). Systém rádia se připojí do známé bezdrátové sítě a přejde do naposledy používaného provozního režimu.

#### **Nastavení hlasitosti**

Požadovanou úroveň hlasitosti na rádiu nastavíte s použitím otočného ovladače (6).

#### **Výběr zdrojového režimu**

Stiskněte tlačítko MENU (3) a vstupte do hlavní nabídky rádia. Otočným ovladačem (6) pak přejděte do některého provozního režimu:

#### **Internet Radio, Media-Center, Information-Center, Einstellungen, Lokale Stationen, My mediaU**.

Výběr požadovaného režimu zajistíte po stisku ovladače (6).

### **Aplikace AirMusic Control**

Toto internetové rádio můžete ovládat prostřednictvím sítě WLAN velmi pohodlně například ze svého smartphone. K tomu doporučujeme použití aplikace "AirMusic Control". Vyjma ovládání rádia a příjmu rozhlasových stanic pak můžete na rádiu přehrávat hudební soubory uložené ve vašem mobilním zařízení. Tato aplikace poskytuje plnou podporu pro operační systémy Android a iOS.

### **Hlavní menu**

#### **Navigace v hlavní nabídce**

Pro vstup do hlavní nabídky stiskněte tlačítko MENU (3).

Hlavní nabídka.

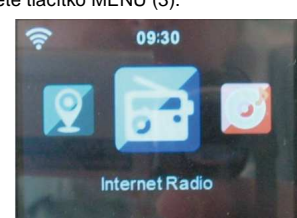

### **Internetové rádio**

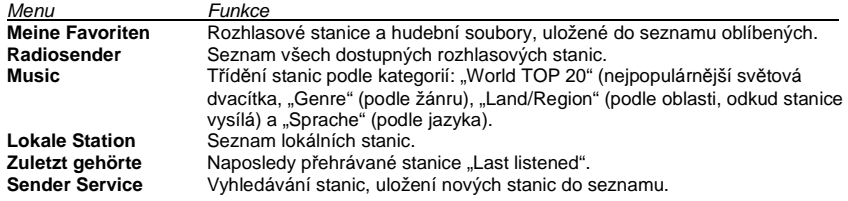

Rozhlasové stanice můžete v seznamu vyhledávat podle určitých kritérií. Seznam stanic se v rádiu pravidelně aktualizuje. K poslechu stanic, které vysílají ve vaší oblasti přejdete po výběru menu "Lokale Station". Přejděte v seznamu pomocí otočného ovladače (6) na vybranou stanici. Poslech této stanice pak spustíte po stisku ovladače. Stanice můžete vyhledávat i podle jejich názvu. Vstupte pro do nabídky "Service" a zadejte název stanic a potvrďte stiskem otočného ovladače (6). Novou stanici do seznamu uložíte po zadání internetové adresy stanice. Tuto stanici pak můžete uložit do seznamu vašich oblíbených stanic "Favorites".

#### **Uložení a výběr oblíbené stanice "My Favorites"**

Přejděte v seznamu na vaši oblíbenou stanici a stiskněte ovladač (6). Tím dojde ke spuštění přehrávání vybrané stanice na rádiu. Po přechodu na vaši oblíbenou stanici v seznamu stiskněte navigační tlačítko ►. Systém tím vstoupí do submenu s možnostmi pro odstranění této stanice ze seznamu, výběr pozice pro tuto stanici v seznamu, přejmenování názvu stanice nebo spuštění přehrávání.

Stiskněte během poslechu vaší oblíbené stanice tlačítko FAV (5) a přidržte jej déle stisknuté. Nyní můžete tuto stanici uložit do seznamu oblíbených stanic "Favorites". Přejděte na určitou paměťovou pozici v seznamu. Použijte k tomu funkci otočného ovladače (6). Uložení této stanice do seznamu oblíbených pak zajistíte po stisku ovladače. Do interní paměti rádia můžete uložit nejvýše 250 předvoleb stanic.

### **mediaU**

Na internetovém portále "mediaU" můžete přehrávat vaši oblíbenou stanici na rádiu po výběru z vašeho počítače. K tomu je však zapotřebí zaregistrovat si nejprve svůj uživatelský účet na webu http://www.mediayou.net. Přihlaste se ke svému účtu pomocí zadané e-mailové adresy a přístupového hesla. Od té chvíle můžete procházet seznamem stanic a vytvářet si vlastní seznamy oblíbených internetových stanic.

 **Poznámka**: Pro synchronizaci internetového seznamu stanic se seznamem na rádiu musíte znát MAC adresu vašeho rádia a označení modelu. Jedině tak bude možné získat přístup k seznamům stanic na portále mediaU z vašeho internetového rádia. Po zadání MAC adresy rádia a jeho registraci na portále mediaU pak můžete používat několik seznamů stanic s různými uživatelskými profily.

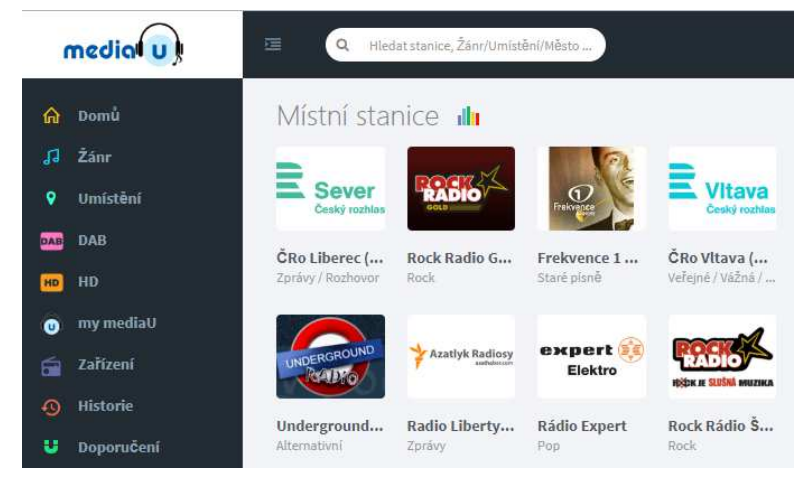

#### **Ovládání rádia z portálu mediaU**

Aktivujte funkci My mediaU v menu nastavení "Einstellungen". Pro vyvolání seznamu s vašimi oblíbenými stanicemi vyberte menu "My mediaU". Na displeji rádia se potom zobrazí seznam stanic, který jste vytvořili na portále mediaU. Přejděte v seznamu na vaši oblíbenou stanici a její poslech potvrďte stiskem ovladače. Rádio tím spustí přehrávání vybrané stanice. Pro návrat zpět stiskněte navigační tlačítko "Back" ◀.

### **Media Center**

#### **Použití rádia coby síťového přehrávače**

V režimu "Media Center" můžete na rádiu přehrávat hudbu například ze síťového počítače a tzv. UPnP serveru. Rádio podporuje přehrávání hudebních souborů přenášených z vašeho PC/MAC ve formátu MP3.

#### **Media Player / UPnP server**

Přejděte do menu "Media Center" a vyberte "UPnP". Rádio přitom spustí vyhledávání všech dostupných UPnP serverů. Tento proces přitom může trvat určitou dobu. Po dokončení vyhledávání vyberte v seznamu všech UPnP serverů požadovaný síťový počítač.

#### **Aplikace Windows Media Player**

Spusťte na svém počítači aplikaci Windows Media Player. V hlavní nabídce vyberte "Datový proud" (Streaming) a následně zvolte jednu z možností: "Povolit internetový přístup k domácím médiím…" nebo "Zapnout vysílání médií datovými proudy…".

Aktivujete-li funkci automatického přehrávání médií, bude možné z médií připojených do domácí sítě streamovat hudbu na vašem rádiu. Pakliže aktivujete možnost streamování hudby ostatním médiím, <sup>m</sup>ůžete v nabídce "Další možnost streamování" zobrazit seznam všech síťových komponentů. V tomto seznamu můžete například zablokovat přístup pro některá zařízení popřípadě přidávat další síťové komponenty.

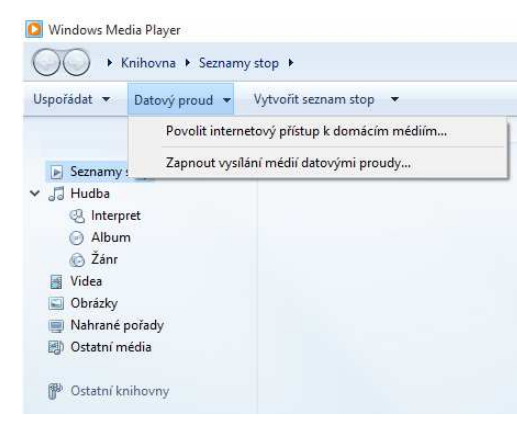

Po úspěšné konfiguraci UPnP serveru v aplikaci Windows Media Player získáváte přístup k hudebním souborů, uloženým na síťovém počítači pro přehrávání na vašem internetovém rádiu. Pomocí navigačních tlačítek ◀/► vyberte některou kategorii, například "Hudba" a potvrďte. V dalším kroku budete mít možnost vybírat hudbu z dalších kategorií (například podle adresáře, všechny hudební soubory, podle žánru nebo alba).

# **Informations Center**

V této nabídce můžete získávat například informace o počasí, ze světa ekonomiky a informace o systému.

**Weather** – Informace o počasí – Kontinent, země, město.

**Finance** – 11 světových trhů s cennými papíry.

 **System Information** – Zobrazení verze používaného software na rádiu, informace pro síťové připojení (MAC adresa).

#### **Informace o počasí**

Informace o počasí s předpovědí můžete sledovat v rámci vybraného kontinentu, země nebo města. Pomocí otočného ovladače proveďte výběr určitého kontinentu, země a města a potvrďte stiskem ovladače (6). Na závěr potvrďte stiskem ovladače dotaz systému "Zur Standby Anzeige hinzufügen". Na displeji se pak budou střídavě přepínat informace o aktuálním čase a datu s informacemi o počasí. Mezi jednotlivými informacemi můžete procházet pomocí navigačních tlačítek ◄/►.

#### **Trhy s cennými papíry**

Pomocí navigačních tlačítek přejděte na menu "Finanz-Information" a potvrďte stiskem otočného ovladače. Na výběr máte seznam s celkem 11. světovými burzami.

#### **Informace o systému**

V tomto menu můžete zobrazit například verzi software, aktuálně používanou systémem rádia, parametry síťového připojení (MAC adresa rádia, IP adresa, SSID) a další informace.

# **Parametry sítě**

#### **Menu ..Netzwerk"**

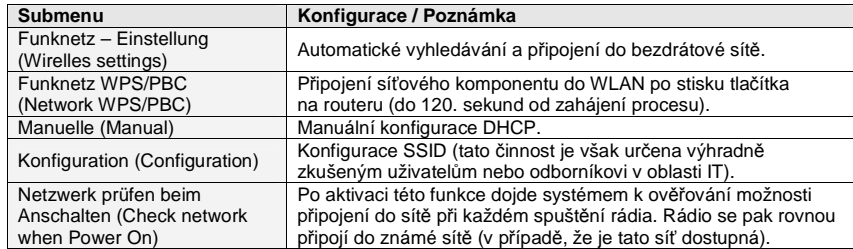

### **Nastavení času**

#### **Aktuální čas, datum a funkce budíku (Alarm)**

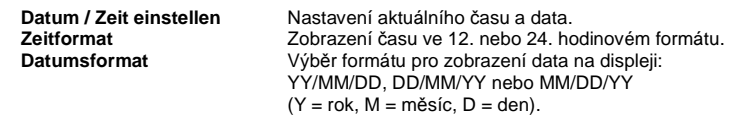

**Poznámka**: Před použitím funkce budíku musíte nastavit aktuální čas. Po zapnutí rádia se ujistěte o tom, že je na rádiu použito aktuálního času a v případě potřeby proveďte jeho nové nastavení. V případě, že dojde k odpojení rádia od zdroje napájení (odpojení z elektrické sítě a vyjmutí baterií) budete muset aktuální čas na rádiu znovu nastavit.

#### **Funkce budíku (Alarm)**

Na výběr jsou 2 nezávislé časy pro buzení "Wecker 1" a "Wecker 2". Vaši volbu potvrďte stiskem ovladače (6). V dalším kroku nastavte frekvenci budíku:

"Einmal" (only once) – pouze jednou, výběr této volby vyžaduje zadání přesného data. "Täglich" (daily) – buzení bude probíhat každý den."Wochentage" (weekdays) – buzení v pracovních (všedních) dnech.

Vlastní výběr některé volby provedete pomocí otočného ovladače (6) a jeho stiskem potvrďte. Nastavte čas budíku. Hodiny a minuty nastavíte otáčením ovladače (6). Jako zdroj budíku můžete zvolit z možností: "Ton", "Melodie" a "Internet Radio".

#### **Schlummer – Wecker "Timer"**

Použitím této funkce dojde k aktivaci budíku po uplynutí přednastaveného času: 5, 10, 20, 30, 60, 90, 120 a Off (deaktivace této funkce).

#### **Hlasitost budíku**

V kroku "Wecker Laustärke" nastavte požadovanou úroveň hlasitosti pro akustický výstup budíku.

**Poznámka**: Po nastavení a aktivaci budíku se na displeji rádia zobrazí příslušný symbol. Po dosažení přednastaveného času spustí rádio akustickou signalizaci s vybraným zdrojem budíku. Funkce budíku nebude k dispozici při odpojení rádia od síťového zdroje.

Po spuštění budíku a jeho akustického výstupu stiskněte otočný ovladač (6). Tím dojde na rádiu k aktivaci funkce "Snooze" pro odložené buzení. Budík se poté znovu aktivuje po uplynutí vybrané doby.

#### **Vypnutí budíku**

Aktivovaný budík a jeho akustický signál vypnete po stisku tlačítka Power On/Off (1).

#### **Deaktivace funkce budíku**

Úplné vypnutí funkce budíku provedete v menu "Einstellungen" a výběru aktivního budíku "Wecker 1" nebo "Wecker 2". Vypnutí potvrďte stiskem ovladače (6). Symbol budíku poté zmizí z displeje.

#### **Jazykové nastavení**

Jazyk hlavní nabídky nastavíte v menu "Einstellungen" a "Sprache".

#### Konfigurace podsvícení displeje "Energiesparmodus"

Úroveň podsvícení displeje můžete na rádiu konfigurovat pro běžný, provozní režim a stejně tak i pro pohotovostní režim (Standby). Přejděte proto do menu "Energiesparmodus" a pomocí navigačních tlačítek ◄/► vyberte požadovanou úroveň podsvícení displeje a potvrďte stiskem ovladače (6). V nabídce "Energieeinstellung" je navíc možné nastavit interval, po jehož uplynutí dojde k vypnutí podsvícení displeje.

#### Funkce "Sleep"

Systém rádia můžete konfigurovat tak, aby po uplynutí určité doby došlo k jeho automatickému vypnutí a přechodu do pohotovostního režimu (Standby). Po aktivaci této funkce se bude na displeji rádia zobrazovat čas, který zbývá do vypnutí systému.

#### **Playback buffer**

Pro eliminaci potíží při datovém přenosu můžete konfigurovat dobu pro vyrovnávací paměť. Na výběr jsou možnosti 2, 4 nebo 8 sekund.

#### **Počasí "Wetter"**

Při výběru zobrazení informací o počasí na displeji rádia můžete vybrat požadovanou jednotku teploty. Na výběr jsou stupně Celsia °C nebo stupně Fahrenheita °F.

#### **Lokální stanice "Lokale Station Einstellungen"**

Díky této funkci můžete v hlavní nabídce nastavit přístup ke stanicím, které vysílají ve vybrané oblasti (v rámci určité země a města).

#### **Funkce Repeat / Shuffle "Wiederholfunktionen"**

Při přehrávání hudebních souborů můžete použít funkce "Repeat" pro opakované přehrávání u všech skladeb "Alle 1", "Aus" (deaktivace funkce a použití běžného režimu přehrávání) a funkci "Zufällig" pro přehrávání skladeb v náhodném pořadí (funkce "Shuffle").

#### **Gerät / Device**

V tomto menu můžete změnit název rádia pro jeho zobrazení v síti.

#### **Menu** "Taste" / Konfigurace tlačítek "Keys"

Na rádiu můžete naprogramovat tlačítka pro přístup k vašim nejpoužívanějším funkcím, například budíku, lokálním stanicím, předvolbám nebo SMS.

#### **SMS**

V tomto menu můžete konfigurovat funkci pro odesílání textových zpráv. Jedním stiskem tlačítka je například možné odeslat jednu zprávu třem příjemcům najednou. V menu "Taste" tak musíte přiřadit sms zprávám příslušné tlačítko. Vstupte do nabídky nastavení "Einstellungen" a přejděte na "SMS Setup". Vyberte položku "SMS1(86)" a zadejte telefonní číslo v mezinárodním formátu (například +42 123 987 654 321). Konfigurovat můžete i další dva příjemce "SMS2" a "SMS3". Zprávu odešlete po delším stisku tlačítka FAV (5). Na displeji se zobrazí symbol zprávy (na místě WLAN symbolu). Tlačítko FAV (5) poté uvolněte. Po úspěšném odeslání sms zmizí symbol zprávy z displeje. Vaši zprávu pak obdrží příjemce na svém mobilním telefonu. Pokud však dojde k selhání procesu při odesílání zprávy, zobrazí se na displeji symbol "X". Zopakujte proto celý postup znovu.

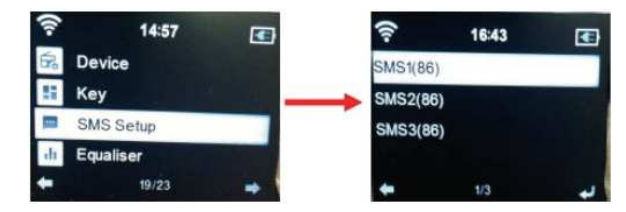

#### **SMS Text**

Pro sms zprávy můžete nastavit vlastní, předdefinovaný text, který se pak odešle na vybraný mobilní telefon. Pro tuto funkci však musíte mít instalovanou aplikaci "AirMusic Control" na vašem mobilní telefonu. Klikněte na příslušný symbol vlevo nahoře a vyberte poté menu nastavení "Einstellungen" (symbol ozubeného kolečka). Vyberte "SMS" a zadejte vlastní text. Na konci zadání text uložte.

#### **Funkce pro obnovení přehrávání**

Aktivací této funkce "Ein" (On) můžete rádio nastavit tak, aby při jeho zapnutí došlo k pokračování přehrávání hudby nebo poslechu rozhlasových stanic v naposledy používaném provozního režimu.

#### **Aktualizace software**

Instalace nového software do rádia může trvat i několik minut. Během procesu aktualizace software rádio nikdy nevypínejte. V opačném případě může dojít k dalším poruchám nebo dokonce nevratného poškození rádia!

#### **Uvedení rádia do továrního nastavení (Reset)**

Použitím této funkce dojde k uvedení systému rádia do výchozího (továrního) nastavení v jakém je rádio při jeho zakoupení. Tímto krokem však dojde k odstranění veškerého uživatelského nastavení jako je konfigurace síťového připojení, odstranění přístupového hesla pro připojení do bezdrátové sítěa reset interní paměti se seznamem oblíbených stanice.

**Upozornění!** Po provedení resetu budete muset znovu konfigurovat celý systém rádia!

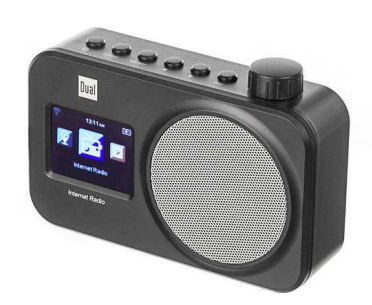

# **Řešení problémů**

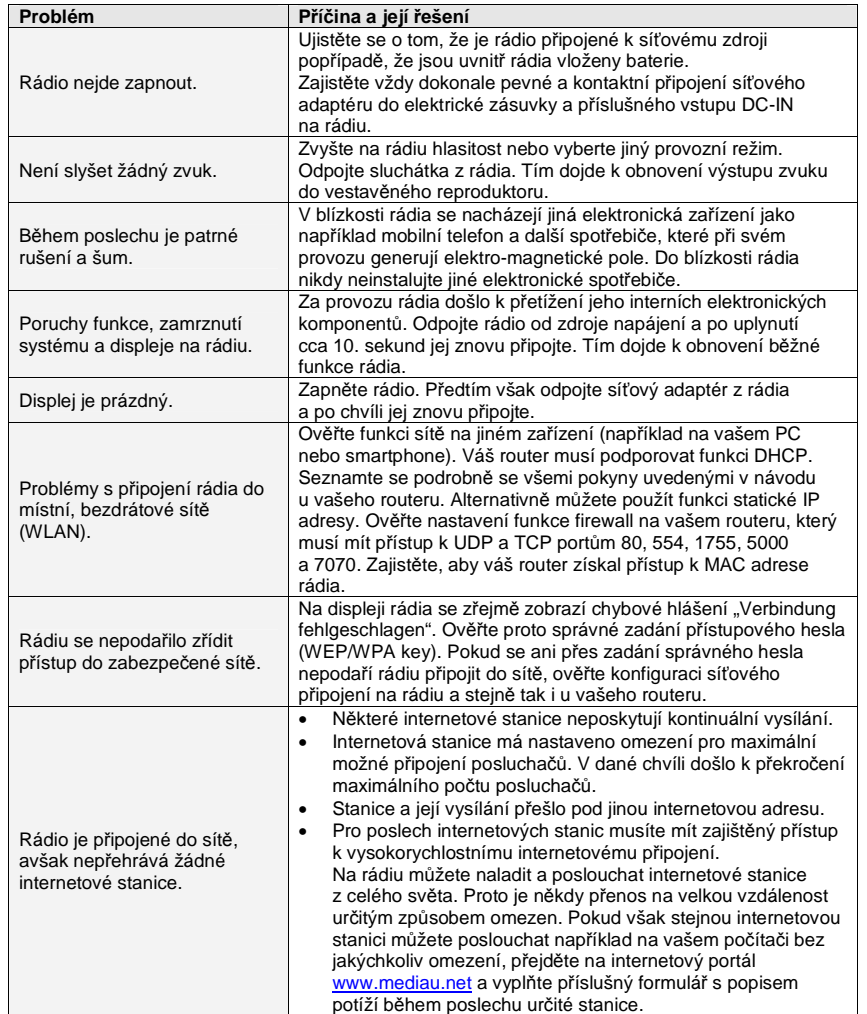

# **Recyklace**

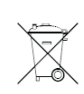

Elektronické a elektrické produkty nesmějí být vhazovány do domovních odpadů. Likviduje odpad na konci doby životnosti výrobku přiměřeně podle platných zákonných ustanovení.

 **Šetřete životní prostředí! Přispějte k jeho ochraně!** 

# **Bezpečnostní předpisy, údržba a čištění**

Z bezpečnostních důvodů a z důvodů registrace (CE) neprovádějte žádné zásahy do internetového rádia. Případné opravy svěřte odbornému servisu. Nevystavujte tento výrobek přílišné vlhkosti, nenamáčejte jej do vody, nevystavujte jej vibracím, otřesům a přímému slunečnímu záření. Tento výrobek a jeho příslušenství nejsou žádné dětské hračky a nepatří do rukou malých dětí! Nenechávejte volně ležet obalový materiál. Fólie z umělých hmot představují veliké nebezpečí pro děti, neboť by je mohly spolknout.

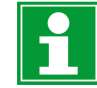

Pokud si nebudete vědět rady, jak tento výrobek používat a v návodu nenajdete potřebné informace, spojte se s naší technickou poradnou nebo požádejte o radu kvalifikovaného odborníka.

K čištění pouzdra používejte pouze měkký, mírně vodou navlhčený hadřík. Nepoužívejte žádné prostředky na drhnutí nebo chemická rozpouštědla (ředidla barev a laků), neboť by tyto prostředky mohly poškodit displej a pouzdro rádia.

### **Manipulace s bateriemi a akumulátory**

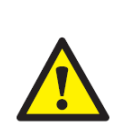

Nenechávejte baterie (akumulátory) volně ležet. Hrozí nebezpečí, že by je mohly spolknout děti nebo domácí zvířata! V případě spolknutí baterií vyhledejte okamžitě lékaře! Baterie (akumulátory) nepatří do rukou malých dětí! Vyteklé nebo jinak poškozené baterie mohou způsobit poleptání pokožky. V takovémto případě použijte vhodné ochranné rukavice! Dejte pozor nato, že baterie nesmějí být zkratovány, odhazovány do ohně nebo nabíjeny! V takovýchto případech hrozí nebezpečí exploze! Nabíjet můžete pouze akumulátory.

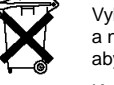

Vybité baterie (již nepoužitelné akumulátory) jsou zvláštním odpadem a nepatří do domovního odpadu a musí být s nimi zacházeno tak, aby nedocházelo k poškození životního prostředí!

K těmto účelům (k jejich likvidaci) slouží speciální sběrné nádoby v prodejnách s elektrospotřebiči nebo ve sběrných surovinách!

**Šetřete životní prostředí!** 

# **Technické údaje**

Rozměry (Š x V x H) 165 x 110 x 48 mm Hmotnost cca. 0,35 kg<br>
Zdroj napájení kartovského kartovského kartovského kartovského kartovského kartovského kartovského kartovského<br>
Politikai kartovského kartovského kartovského kartovského kartovského kartovského karto

Spotřeba v pohotovostním režimu max. 1 W Výstupní výkon 3 W Metody šifrování Metody Kirování MEP, WPA, WPA2 Vstup pro připojení sluchátek 3,5 mm (jack) Podmínky provozu teplota +5 až +35 °C

 Zdroj napájení elektrická sít s napětím 100 – 240 V AC, 50/60 Hz síťový adaptér s výstupem 5 V DC / 1 A 4 alkalické baterie 1,5 V velikosti AA relativní vlhkost 5 až 90 % (RH), nekondenzující

**Překlad tohoto návodu zajistila společnost Conrad Electronic Česká republika, s. r. o.** Všechna práva vyhrazena. Jakékoliv druhy kopií tohoto návodu, jako např. fotokopie, jsou předmětem souhlasu společnosti Conrad Electronic Česká republika, s. r. o. Návod k použití odpovídá technickému stavu při tisku! **Změny vyhrazeny!** © Copyright Conrad Electronic Česká republika, s. r. o. **REI/1/2019**